# Autodesk Revit API How-To and Examples

Jason Grant Payette

Michael Coviello TRO Jung|Brannen Harry Mattison

Jim Kochman KR+H Cabinet Makers

#### API How-To & Examples

### **Jason Grant**

- BIM Specialist at Payette in Boston, MA.
- Responsible for all aspects of BIM Implementation:
  - Training
  - Day to Day Support
  - Planning
  - User Group
  - Standards
  - Anything they throw at me!

A

Blogger – http://jasongrant.squarespace.com

#### API How-To & Examples

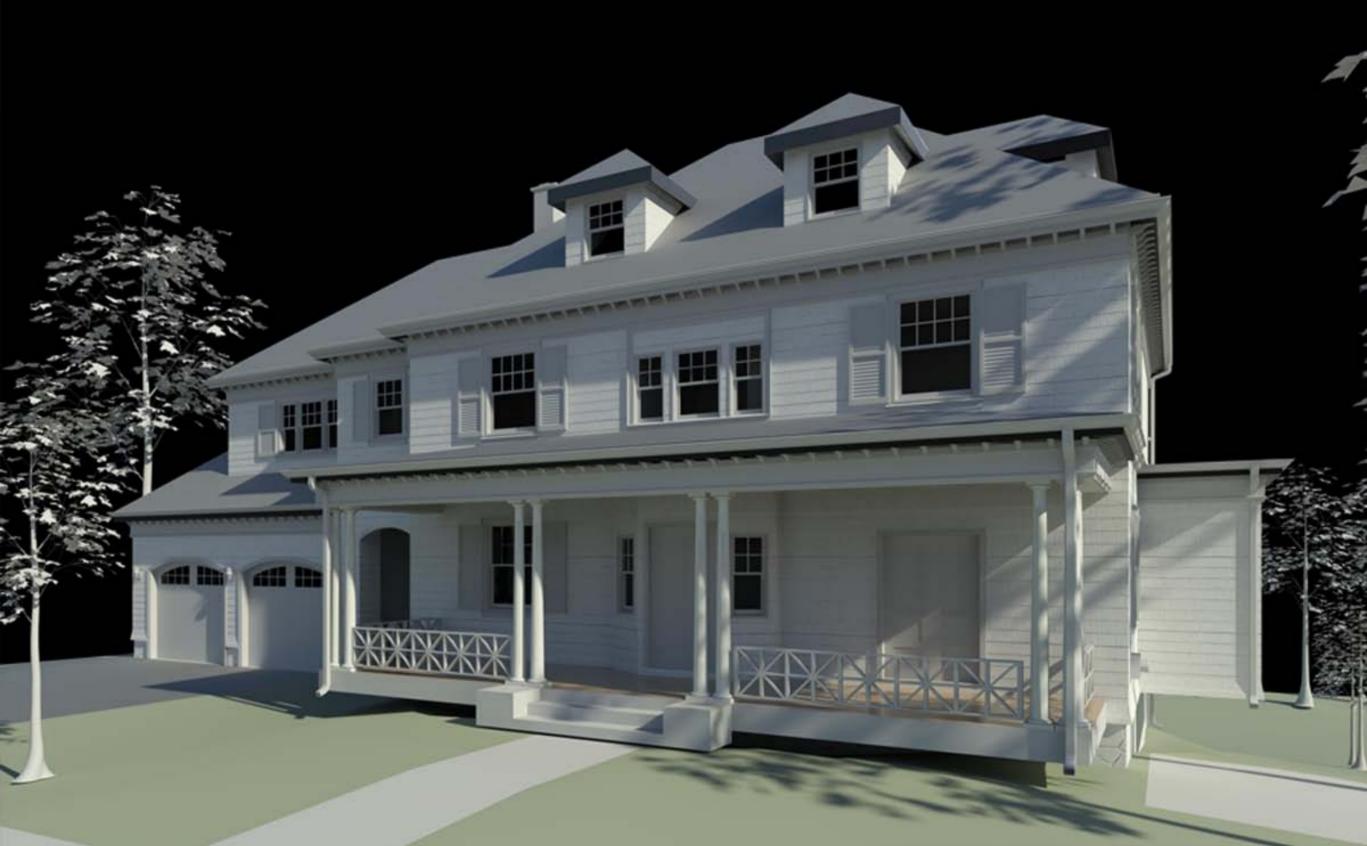

#### COL N SM TH ARCH TECTURE

#### API How-To & Examples

http://www.meetup.com/Boston-Revit-Users-Group/

BOSTON

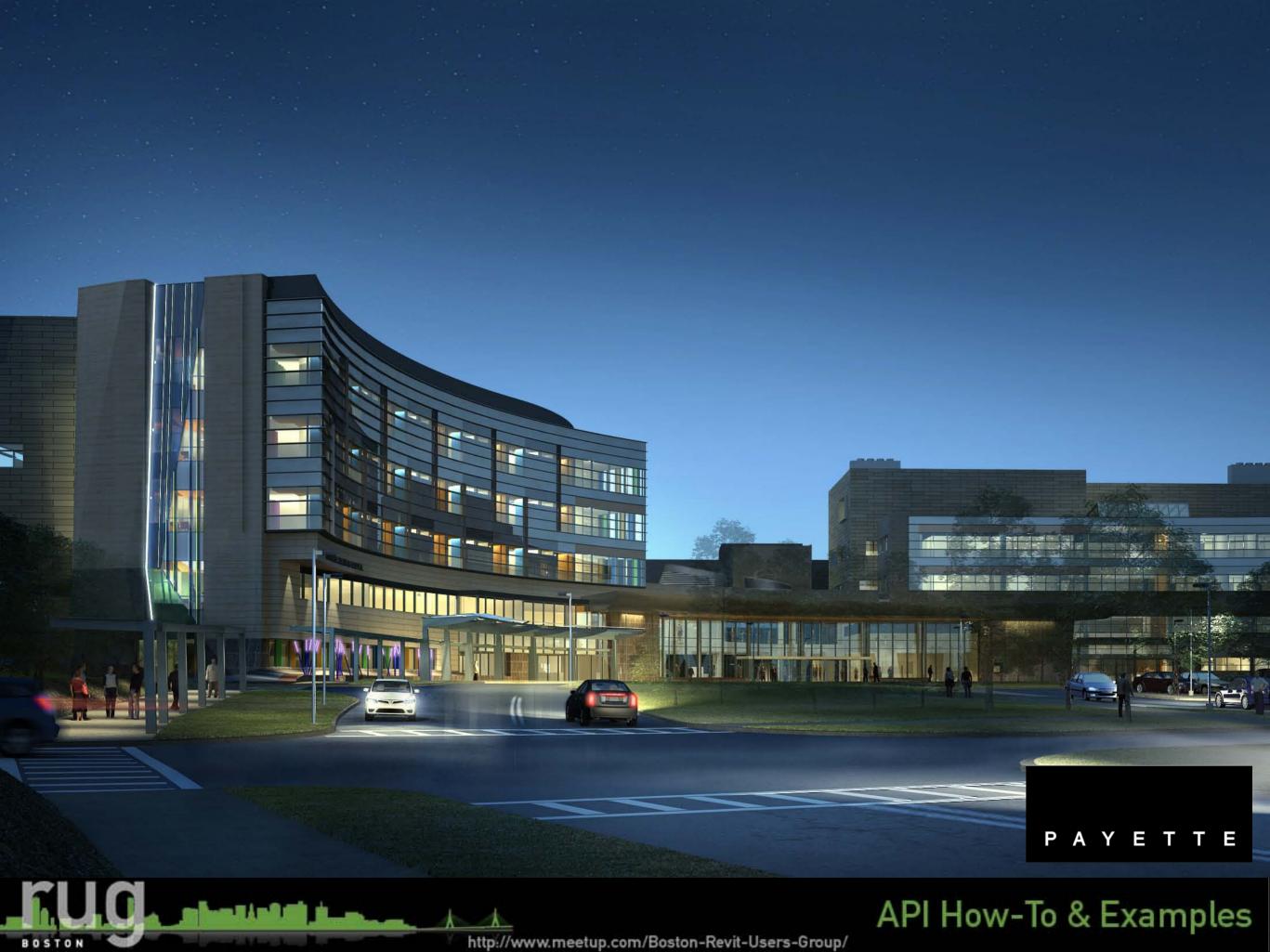

### **Michael Coviello**

- BIM Specialist with TRO Jung|Brannen in Boston, MA
- Responsible for :
  - Support with BIM standards
  - Project Setup
  - Training
  - Day to day support of Revit/CAD
  - Network deployments

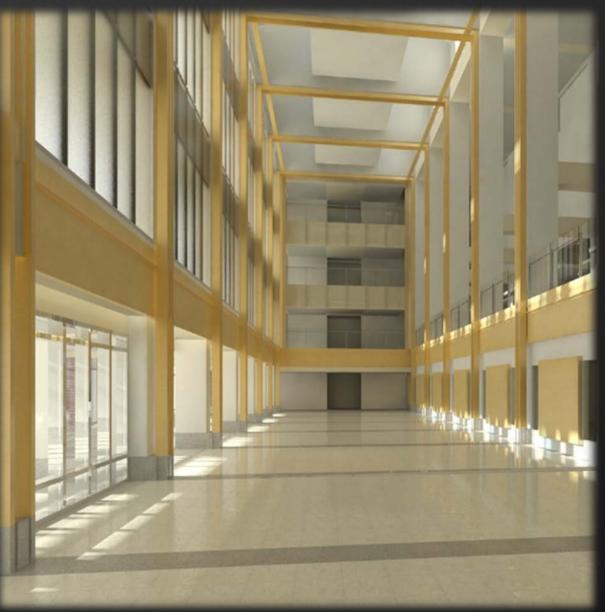

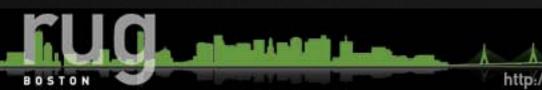

http://www.meetup.com/Boston-Revit-Users-Group/

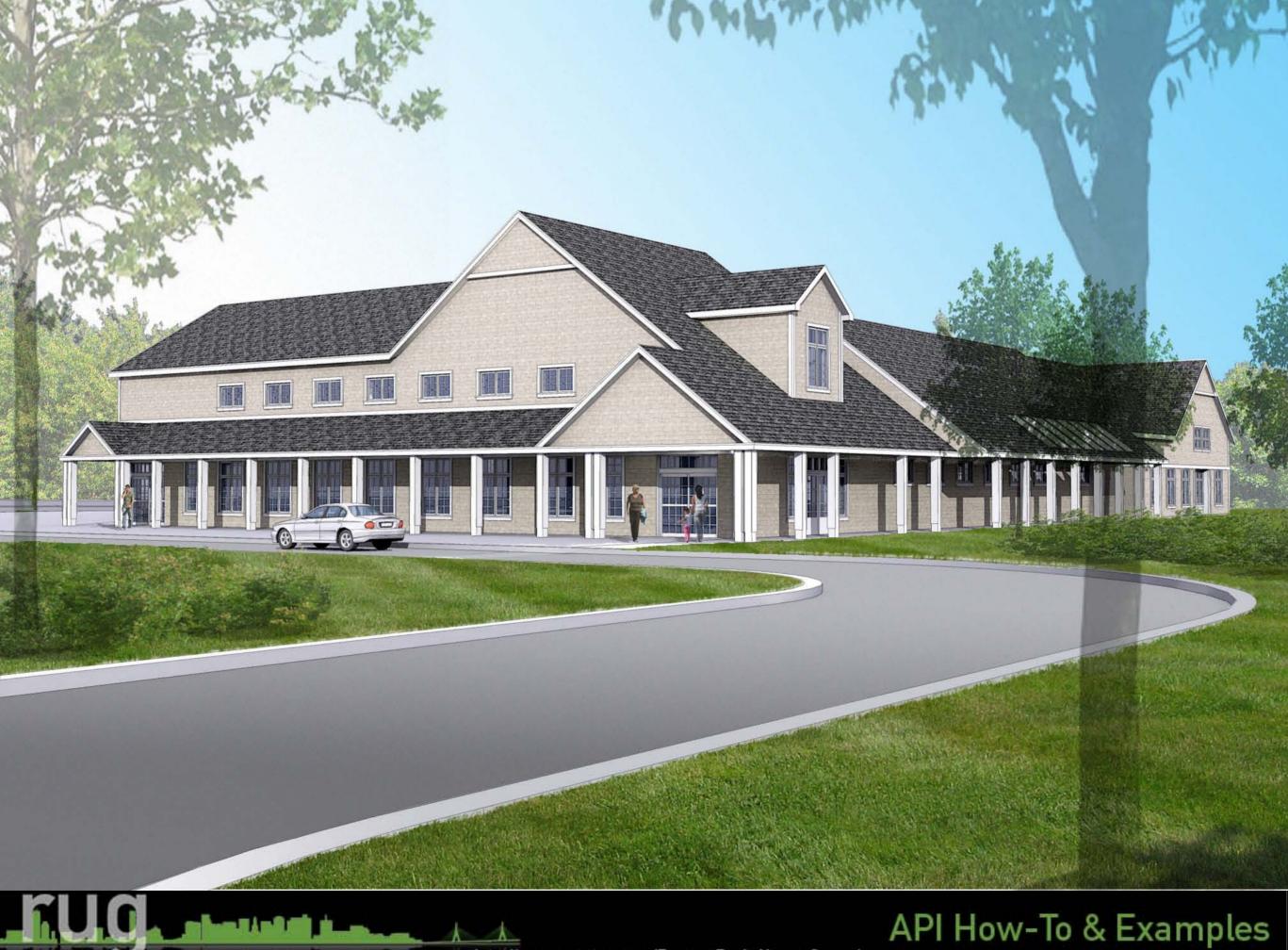

http://www.meetup.com/Boston-Revit-Users-Group/

BOSTON

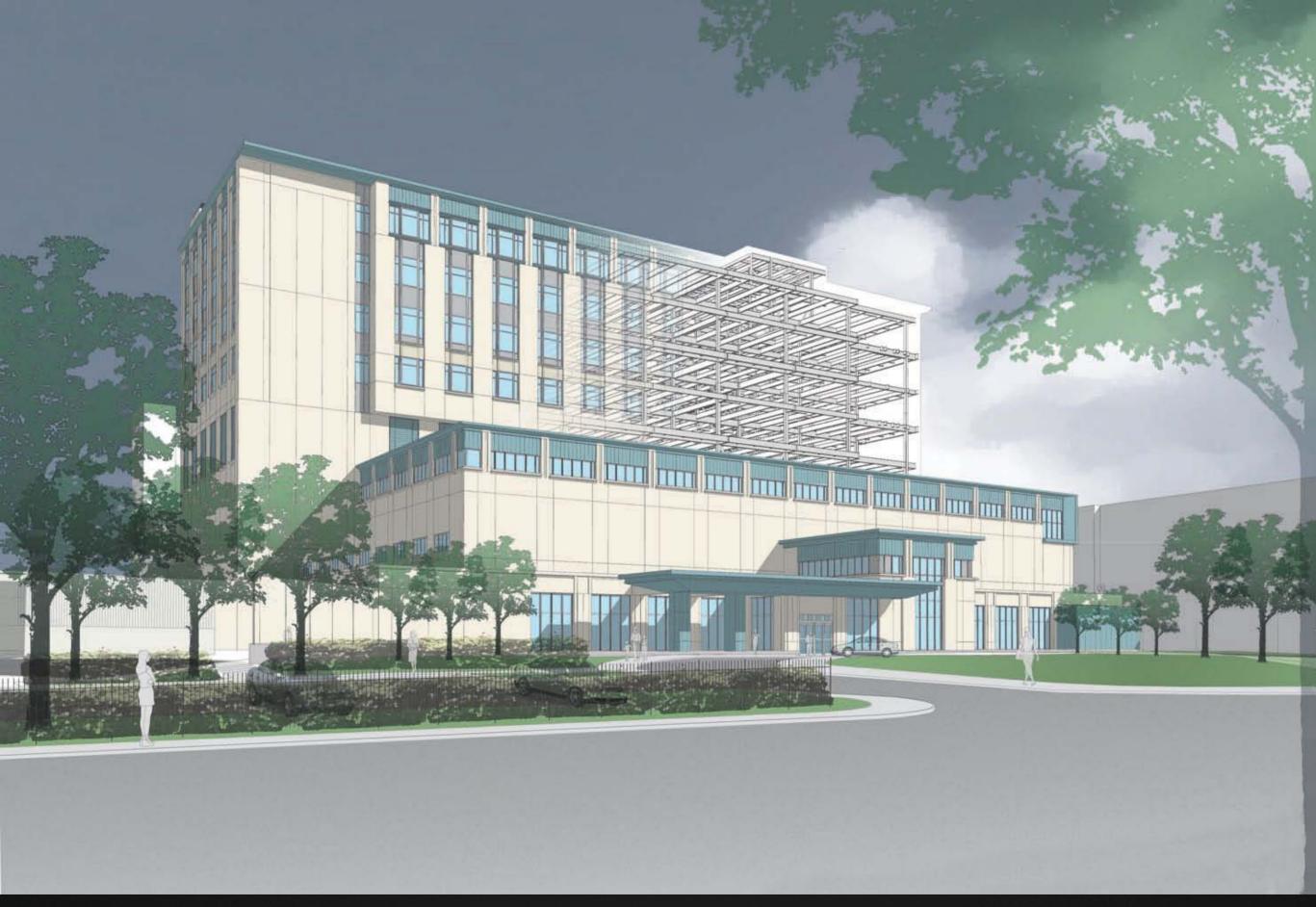

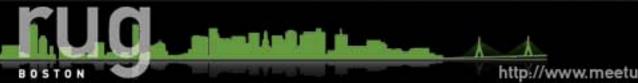

API How-To & Examples

# **Quick Survey**

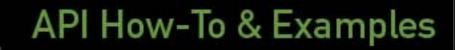

http://www.meetup.com/Boston-Revit-Users-Group/

BOSTON

#### What is the Revit API?

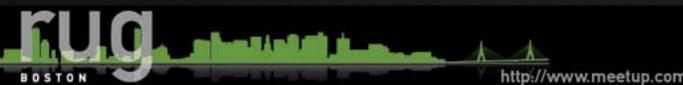

API How-To & Examples

#### Avatech Solutions - www.avatech.com

 Avatech's Utilities for Revit is probably one of the first API examples many Revit users have seen. These utilities include room renumber, grid select, change case, door mark update, Revit City content browser, space update, earth connection and room phase copy.

#### Revit Tools - www.revittools.info

 Dr. Angela German created the following tools: to/from room tags, door swing, count elements, manage cad within Revit, update sheet properties, dwg export, excel export, room/area import, renumber elements and room parameters to doors.

#### Tools 4 Revit - www.tools4revit.com

 Tools for Revit has many tools for the structural side of Revit (Architecture and Structural) as well as a sort & mark tool for elements and a tool that creates legends from different elements. If framing is something that you use frequently, these tools would definitely help increase productivity.

#### Ideate Explorer - www.ideatexplorer.com

 Ideate Explorer provides an easy way to search, quantify and select the elements within your model or view.

#### Revit TV - www.revittv.com

 Revit TV has two utilities: Drawing Manager which allows you to update sheet information, various exports, drawing issues/revisions and parameter mapping. Shared Parameter Manager, currently in beta, allows you to update, manage and rename shared parameters.

#### StrucSoft Solutions - www.strucsoftsolutions.com

 Wall panelize tool for wood and light gauge metal construction that recognizes openings and generates stud arrangements within walls.

#### CADWERX - www.cadwerx.net

 RevPac 1.0 is a set of productivity tools with the initial focus on user interface enhancements.

#### CDV Systems, Inc. - www.cdvsystems.com

 CDV Systems put together CodeBook V9 that links a project program and equipment requirements into Revit which is extremely beneficial for healthcare projects.

#### Emc2 Architects -

#### www.emc2architects.com/revit\_tools.html

 Emc2 Architects created Keynote Manager which allows your keynotes to be edited through an interface instead of through the text file.

#### Trelligence - www.trelligence.com

 Trelligence created Affinity for Revit which brings additional control and abilities to architectural programming in the early phases of a project and the ability to analyze changes to the program in later phases of the project.

#### BIM jet - www.bimjet.com

 BIM jet is a plug-in tool which allows for the transfer of BIM information into Microsoft Project.

#### Zach Kron - http://buildz.blogspot.com

 Zach (Autodesk Employee) on his blog shared API created by Harry (API Guru at Autodesk) for use in conceptual massing where there is a direct relationship between an object and the panels. Zach also built a batch rendering utility which utilizes the Revit journaling and VB scripts.

#### API How-To & Examples

### AVATECH UTILITIES "LIVE DEMO"

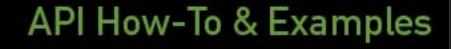

http://www.meetup.com/Boston-Revit-Users-Group/

BOSTON

### Software Development Kit (SDK)

- Getting Started with the Revit API.doc
- Revit 2010 API Developer Guide.pdf
- Revit API Class Diagram.png
- RevitAPI.chm
- Ribbon design guidelines.pdf
- Autodesk Icon Guidelines.pdf
- Add-In Manager

AP

#### Install the Software Development Kit (SDK)

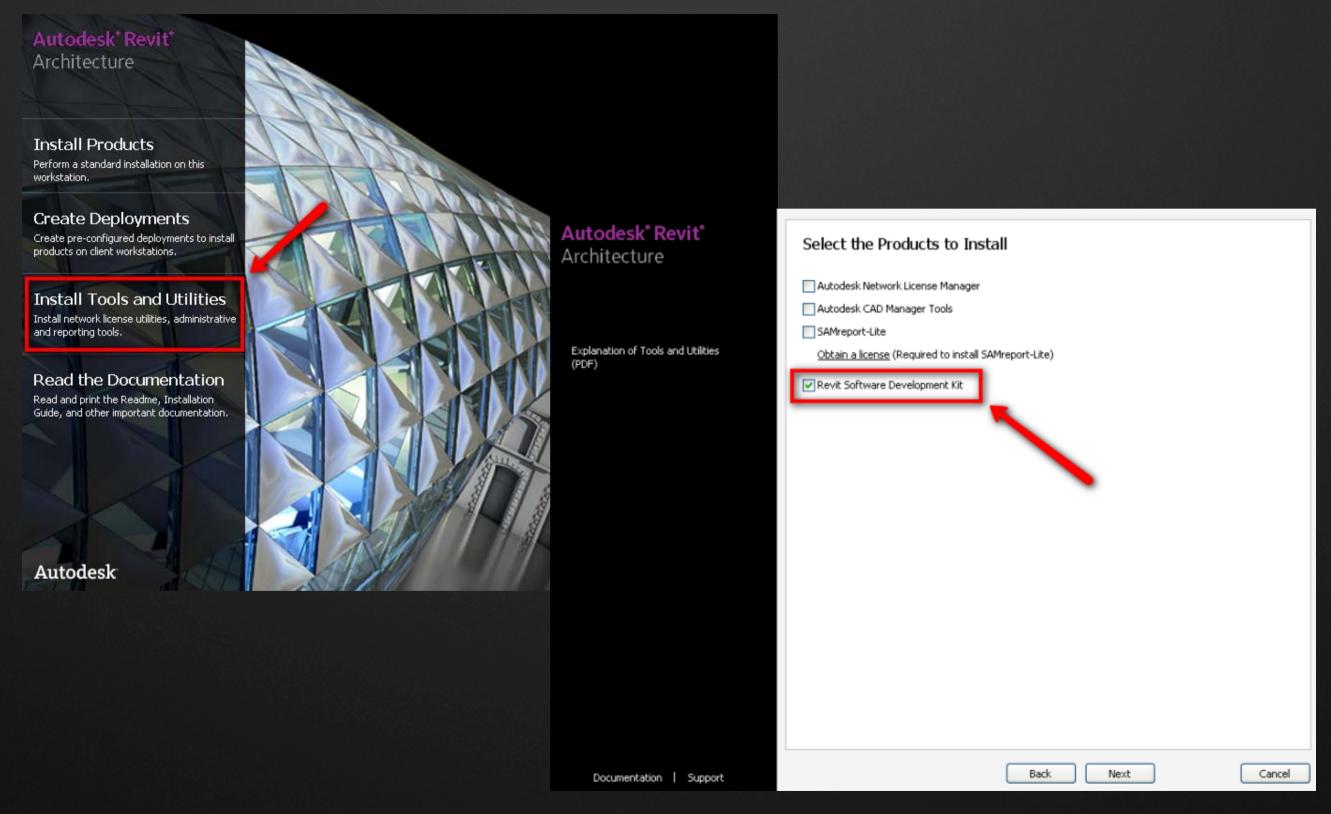

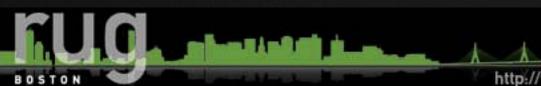

API How-To & Examples

# PROGRAMMING LANGUAGE

C#

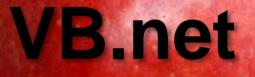

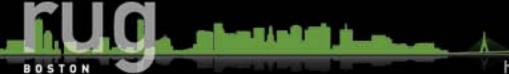

http://www.meetup.com/Boston-Revit-Users-Group/

### **PROGRAMMING REQUIREMENTS**

- Created in a language compatible with Microsoft .NET framework 3.5.
- VB.net (Visual Basic) or C# language (Visual C#).
  - The decision between these languages is mostly a personal preference. Most of the samples from the SDK are in C#.
  - If you have someone you work with, a friend or a colleague that may be able to help you with a particular programming language, I would select that one.

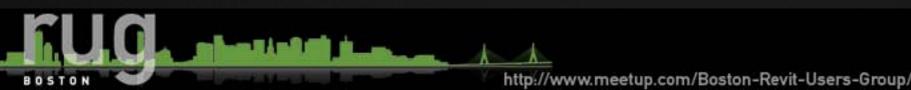

### **PROGRAMMING SOFTWARE**

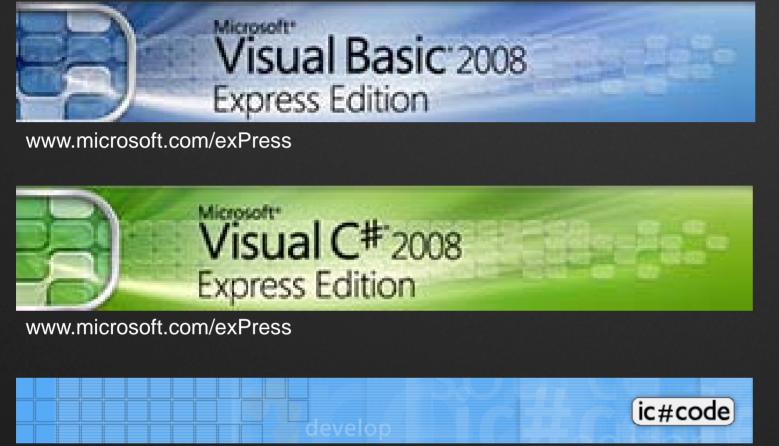

www.icsharpcode.net - Select #develop (SharpDevelop)

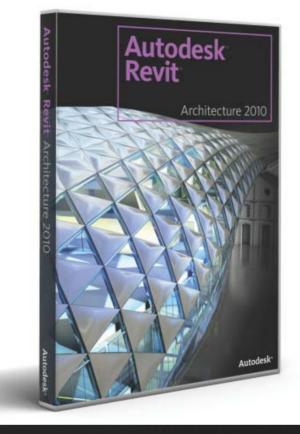

VSTA within Revit

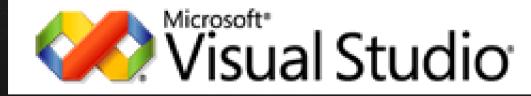

www.microsoft.com/visualstudio/en-us/default.mspx

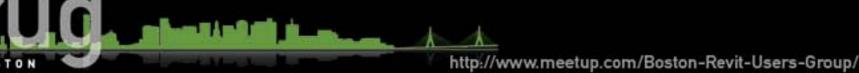

### REVIT MANAGED DEBUG (RvtMgdDbg) "LIVE DEMO"

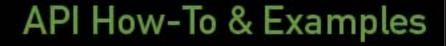

http://www.meetup.com/Boston-Revit-Users-Group/

BOSTON

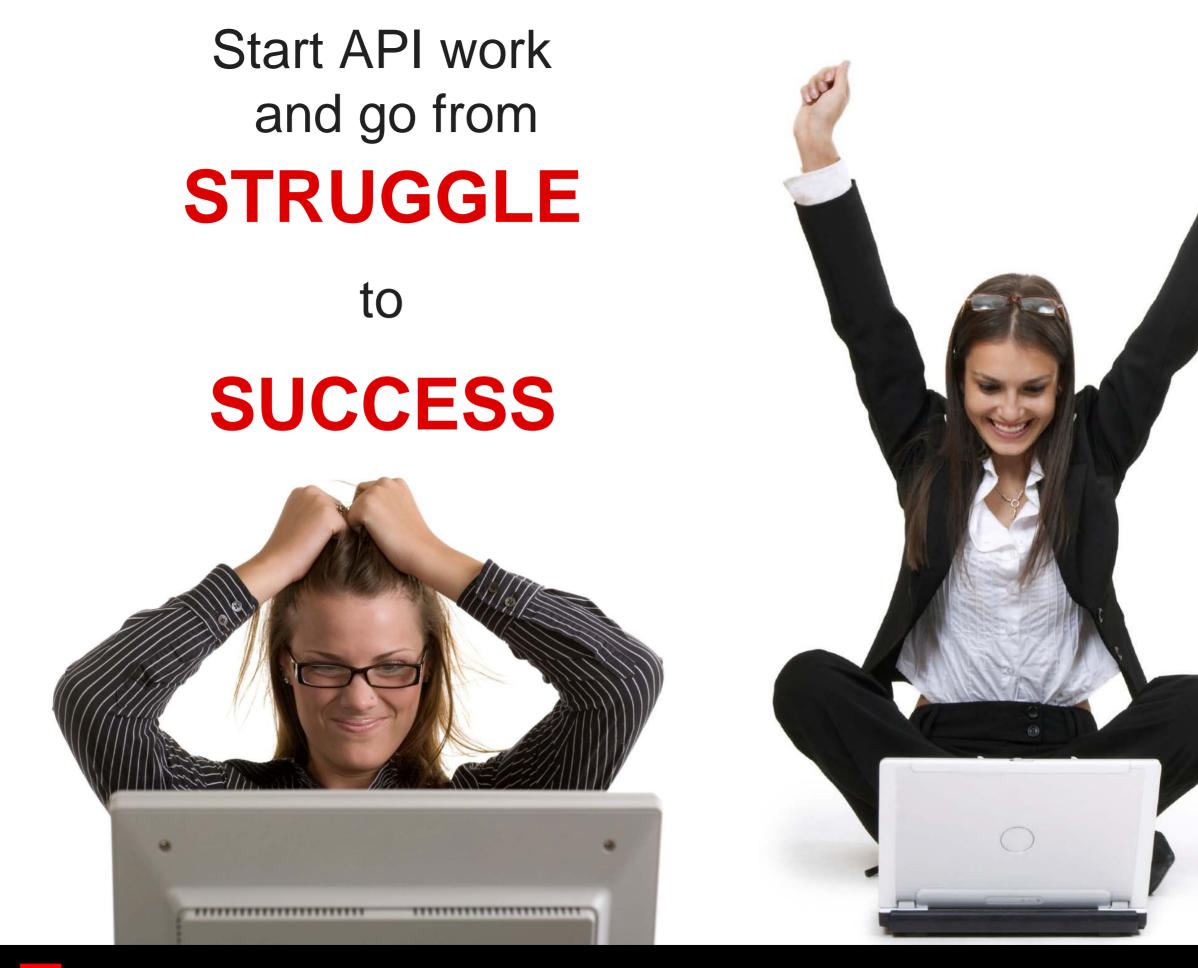

#### **Architecture, Engineering & Construction**

AU Autodesk University 2009

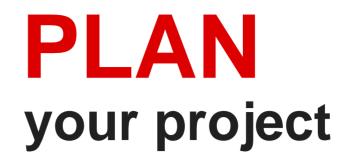

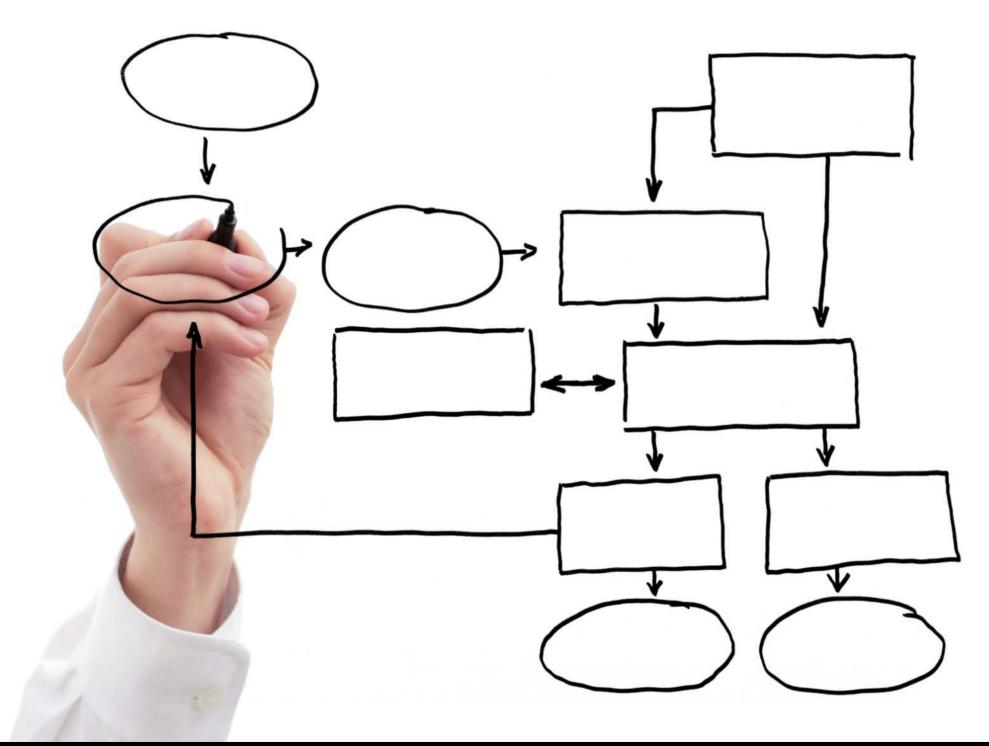

**Architecture, Engineering & Construction** 

AU Autodesk University 2009

# WHAT TYPE OF PROGRAM?

### APPLICATION

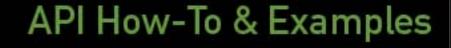

http://www.meetup.com/Boston-Revit-Users-Group/

### COMMAND

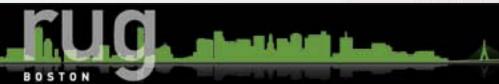

# BENEFICIAL

Not just to you – but to the project team

Courtesy of Phil Read - HNTB

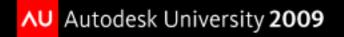

# BENEFICIAL EFFICIENT

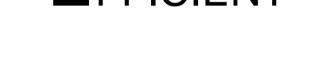

Implementation and changes are fast and predictable

Courtesy of Phil Read - HNTB

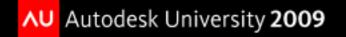

- BENEFICIAL
- EFFICIENT
- ELEGANT

Understood by the team and any last minutes new members

Courtesy of Phil Read - HNTB

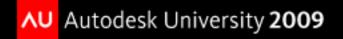

- BENEFICIAL
- EFFICIENT
- ELEGANT
- REPETITIVE

Can be used on many projects

Courtesy of Phil Read - HNTB

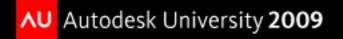

- Beneficial
- EFFICIENT
- ELEGANT
- REPETITIVE

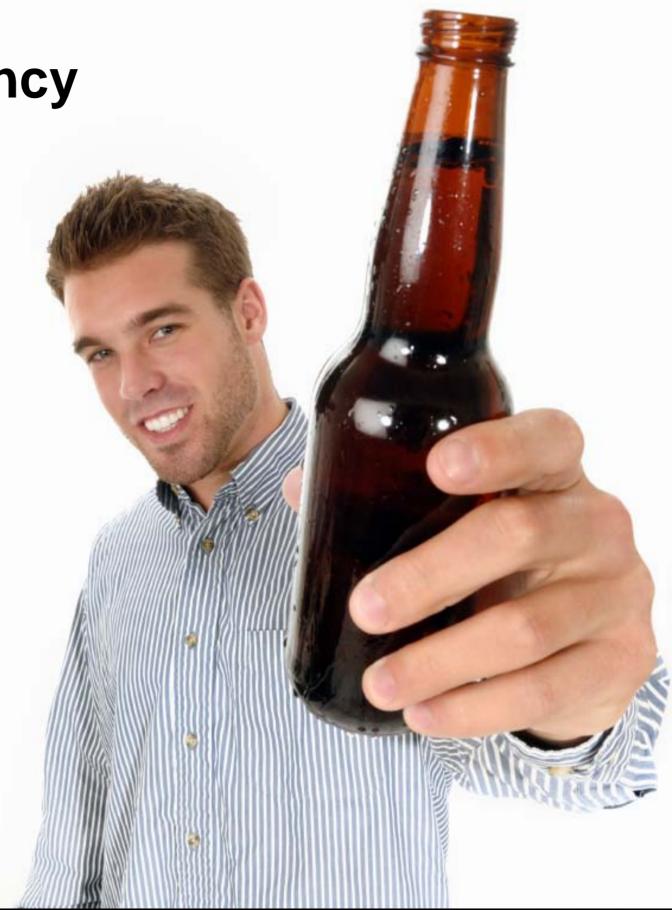

Courtesy of Phil Read - HNTB

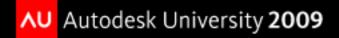

### REVIT INI FILE EDIT "LIVE DEMO"

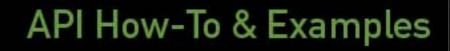

http://www.meetup.com/Boston-Revit-Users-Group/

BOSTON

#### **External Commands**

#### ECCount=(#Total Commands)

- This line should equal the total number of commands
- ECClassName(# sequentially listed 1,2,3...)=AssemblyName.ClassName
  - This is used to provide the name of your command object that supports the IExternalCommand interface.

#### ECAssembly(# sequentially listed 1,2,3...)= C:\(Tool Location)\Project.dll

- This is the location of the compiled .dll for use by Revit to run the command. The name of the .dll will match the name of your project which is the AssemblyName as shown above in the ECClassName. The location can be anywhere (local or network) as long as Revit can reconcile the location. Performance and access speed should be considered when deciding on a location.
- ECName(# sequentially listed 1,2,3...)= "ProjectName"
  - This name is what appears in the Revit Add-In Panel, External Tools menu.
- ECDescription(# sequentially listed 1,2,3...)= "Extended Project Tool Name"

http://www.meetup.com/Boston-Revit-Users-Group/

• This description is displayed in the status bar when you mouse over the menu item.

### **External Applications**

#### EACount=(#Total Commands)

- This line should equal the total number of commands
- EAClassName(# sequentially listed 1,2,3...)=AssemblyName.ClassName
  - This is used to provide the name of your command object that supports the IExternalCommand interface.
- EAAssembly(# sequentially listed 1,2,3...)= C:\(Tool Location)\Project.dll
  - This is the location of the compiled .dll for use by Revit to run the command. The name of the .dll
    will match the name of your project which is the AssemblyName as shown above in the
    ECClassName. The location can be anywhere (local or network) as long as Revit can reconcile the
    location. Performance and access speed should be considered when deciding on a location.

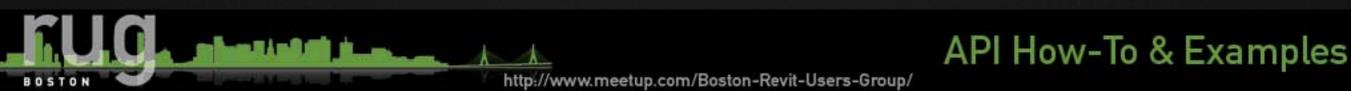

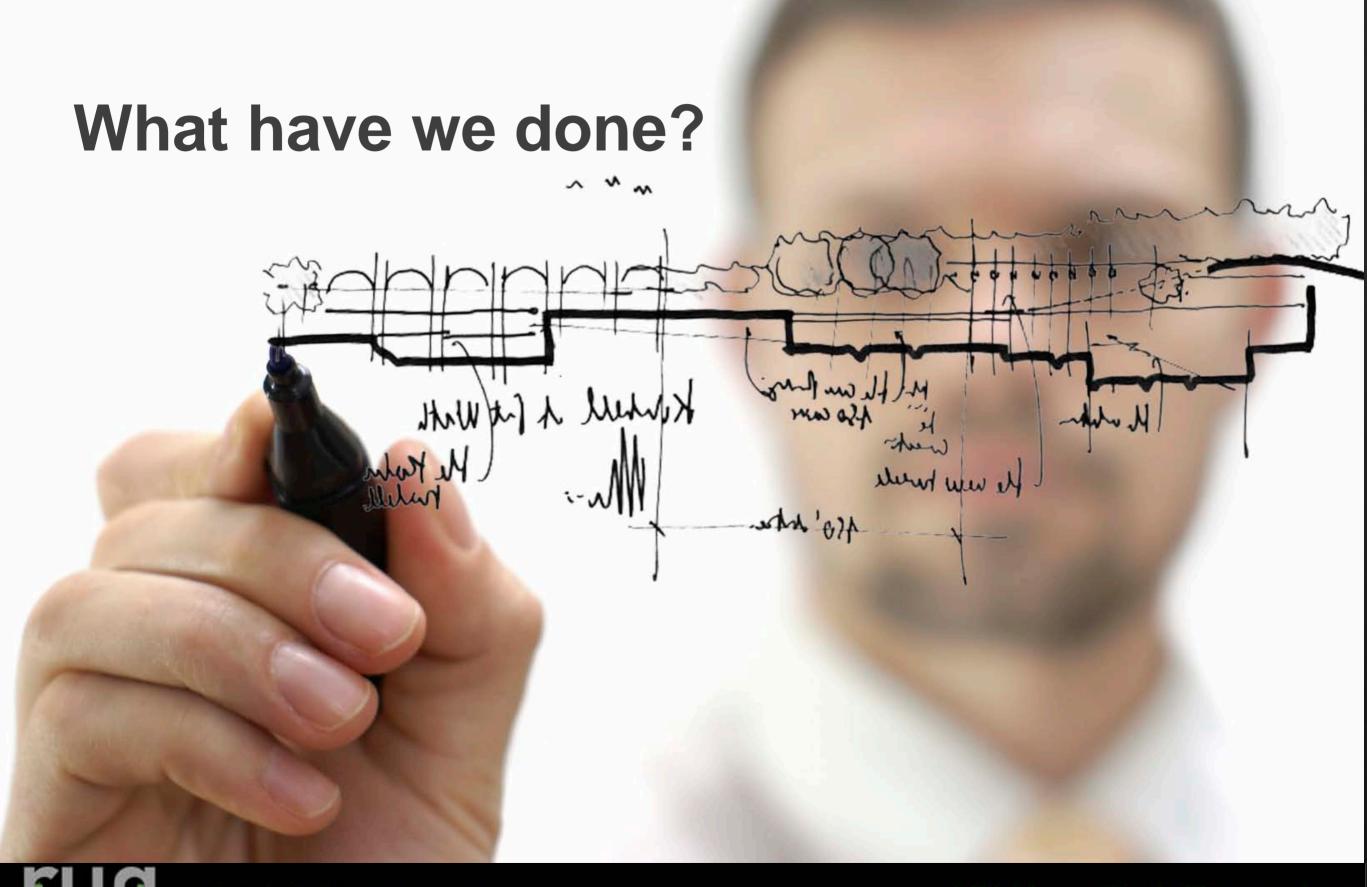

#### **API How-To & Examples**

http://www.meetup.com/Boston-Revit-Users-Group/

BOSTON

### **Example 1 – Family Naming Convention**

- Purpose: Control family names when multiple people are generating content.
  - Organization by CSI Major Division

| DIVISION 01 | GENERAL REQUIREMENTS/GENERAL DATA |
|-------------|-----------------------------------|
| DIVISION 02 | SITE CONSTRUCTION                 |
| DIVISION 03 | CONCRETE                          |
| DIVISION 04 | MASONRY                           |
| DIVISION 05 | METALS                            |
| DIVISION 06 | WOOD AND PLASTICS                 |
| DIVISION 07 | THERMAL AND MOISTURE PROTECTION   |
| DIVISION 08 | DOORS AND WINDOWS                 |
| DIVISION 09 | FINISHES                          |
| DIVISION 10 | SPECIALTIES                       |
| DIVISION 11 | EQUIPMENT                         |
| DIVISION 12 | FURNISHINGS                       |
| DIVISION 13 | SPECIAL CONSTRUCTION              |
| DIVISION 14 | CONVEYING SYSTEMS                 |
| DIVISION 15 | MECHANICAL                        |
| DIVISION 16 | ELECTRICAL                        |
|             |                                   |

BOST

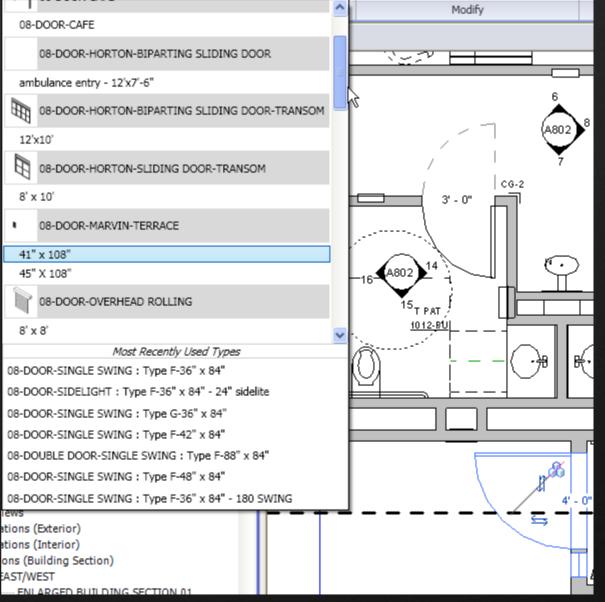

#### API How-To & Examples

Project Client

PROJECT NAME

# PAYETTE OPEN / SAVE PAGE

#### File Management Post

- SA TE TO CENTRIAL (3 TC) : . The many effectives 3 TC the less three it will take each three. This will also reduce the pessibility of
- an meaning removan menancy we are. STC aperations can be accelerated by perceding "Beland Lytest" before the STC -If measure is 3 TC and you attract to 3 TC you will be placed in a care. The last person to be
- If a warrand to be used and you and used to be to you has a process of our. The Mattperson to be ableded in the cosels the institute Revit salects to STC. There has, it is best if you contract any large and try to S IC in a few nametes.
- ne soy an once an one remainment a. The improve model size and SFC time it is best to have one team member "Compost File" on a regular book. It is best if this individual is soundy the but form number to inverse each day.

t is best that at a minimum une team member 2 wit the Central File to check the and report any n to any term to a construction was come because in book like to be an entry to come an over experience entries that are in the Re. Really Desire essentially a distance and can be use compt that

#### SUPPORT.

BOSTON

ouernus. For the next efficient support it blest if you musi the helpdest "helpdest @Pointscom. Be can sho as six with my questions that you have about the Lenk Best Fractions.

Team Post DEADLINES

SD (for estimate) 11/07/2007 - complete DD (for estimate) 09/17/2008 -complete 25% CD (progress) 01/15/2009 50%CD (progress) 02/16/2009 75%CD (progress) 03/15/2009

#### 90%CD (for estimate) 04/13/2009 CD (for bid) 05/15/2009

REVIT ISSUES PLAN COORDINATION Review basement level walls / structure with SGH. Coordinate concrete wall locations on Wall Sections [A8.xx], then fix wall locations in South Wing Basement and East Wing Basement in Revit.

#### RCPs

- Review Electrical lighting drawings and coordinate A10 to provide an A08 in a dimmable version for Laser Lab and L2 Chemistry labs. (A08-D) A10 provided an A30 fixture, but none is located in Revit A10 provided an A35 fixture, but none is located in At research lab entrances in the south and east wings: In some A07 fixtures are located in some places and • A07-A fixtures in others. (South wing, L2 vs. south wing L3 for instance). Is this intentional? A10 to review 170 person auditorium; layout has
- changed [A6.04] A 10 to review West wing chemistry labs, L1 & L2 and confirm that 3 will give us proper light levels. [A6.05 & A6.091 A10 to review Mini-connector, L1 design and comment
- on number of lights required [A6.05] A 10 to review 65 person classroom layout [A6.06] A10 to review Connector L1 layout [A6.07]

Revit Best Practices

DE 1198 OP TIONS

#RAYS interiments Among s can be used to copy and associate adjects together. After the army is deployed, I we use the stress is carry and associate adjusts tagether. After the army is deal performance may be imprived by ungraphing the annyed, removing the parameter association a the copied adjusts.

at the sole of troops. Unit the sole of rowers in design options to necessibles to used additional processor three speet 

DEGFLED 100 FLED 100 FLED Minister for number of the dist inparted 0.00 fless. • 2xx84 kapering summers to gates and less a struct to the stable 1.04x10, num examination that is notice that and less at struct to the stable 1.04x10, num the exceeds the relation that and less at struct the stable 1.04x10, num the exceeds the relation that and less struct the struct 0.00 num the exceeds 0.00 fless in a fingle sample disease to the struct 0.00 fless in the structure on change a 100 fless in a fingle sample disease to theorem 0.00 fless in the structure - 0.00 fless in a structure of 1.00 fless into recession item. • 30 stable at structure of 1.00 fless into recession item.

ALLY OPEATION Create a family component instead of impince families for repetitive components. When an in-

place finally is capled (which may find the problematic), it mailes an entitely new entity excl Unit the use of detailed rested has most eited families to necessities went were eine eine Arten anzeigen mittelten mittelten mittelten im der Angeleinen auf der Angeleinen anderen Angeleinen anderen anderen a Einstein anderen anderen anderen anderen anderen anderen anderen anderen anderen anderen anderen anderen anderen anderen anderen anderen anderen anderen anderen anderen anderen anderen anderen anderen anderen anderen anderen anderen an sever prozes, svid adespred to a finitis in holly grandty.
 ibne prosible, svid anyo hal Anada.
 Use pushe local an adata program intend of grandty is plat size.
 Fannetik Analies plate a performant definition intend of grandty is plat size.
 Gandet and the program definition intend of grandty is plat size.
 Gandet and the program definition of the size of the size of the si

IF PORTING & LIVER DO Toband Start of the part of easier. The part of and the bill out when do not a second or the second or the second or th

I GO ELTRIO E CORON I CALLI Y lansen. - Pape anned sijects. Paped djects can net be recovered to contact the holdes are socied at all net be needed in Atore photos before paging. - Beglinty recient and do tumbary.

#### NADTER IN AGED

- Annue an aug 2 - Dennie marcheffenter langes och renderligs. Extre langes reprised a performance and the size cust also should be indicated. - Elibardonien en there are sized that does denoes. Size bade and aller refer langes to tak per juli franz tabela at 20 or 110. - Leger uter langes och his logi socied dava da tak tere belass at statistisch the at palle franz. Cansider oreftig is sizelit, statistick at pall dat.

Mittalize view depth where possible in elevation, plan and section view • samilar des applisations parallelle in destates, plinn all section inter-l content and chapters of a first on market of provide section and a sites. "The first appaperties," for Cap O Dest and set the distance have the data comments the destate des despite. "De section lawers to last the solid providers and market and des-location and a cap be a littler provider and the solid des-tate section and or cap be a littlers have the "Holdwork Lind" on "Studies and "Markhamet and cap be a littlers have the "Holdwork Lind" on "Studies and "Markhamet and cap be a littlers have the "Holdwork Lind" on "Studies and "Markhamet". inger annen. In de Nellen bene enertillen af hefsideni einverte is viere. Zown in to speed up drawing and snapping. Close unnecessary uleus when worling in a 30 view. Resk adjupter all currently open steap affected by the charges to the model. It ided to close unneeded views to improve performance

uvers set i s Use selective markset opening when opening a fireit Word shared Project Clase word sets not required for a pluen editing session.

Synchronize with Central cancels unless view is on Open/Save Page.

#### API How-To & Examples

This example utilizes C#

using System; using System.Collections.Generic; using System.Linq; using System.Text; using System.Windows.Forms; using Autodesk.Revit; using Autodesk.Revit;

namespace Payette.Revit.SDK

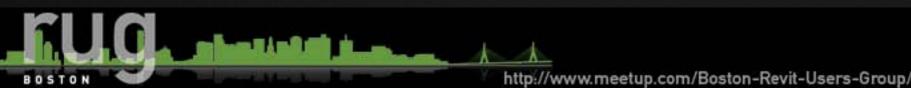

public class OpenSaveCheck : IExternalApplication

```
public IExternalApplication.Result
OnShutdown(ControlledApplication application)
{
    return IExternalApplication.Result.Succeeded;
}
```

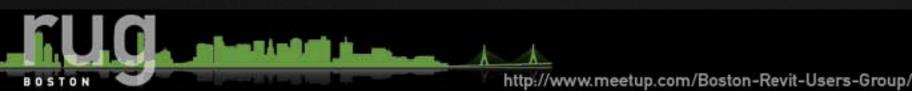

public IExternalApplication.Result OnStartup(ControlledApplication application)

```
try
// Registering Events
application.DocumentSynchronizingWithCentral += new EventHandler
<Autodesk.Revit.Events.DocumentSynchronizingWithCentralEventArgs>
(app_SWC);
 catch (Exception)
    return IExternalApplication.Result.Failed;
 return IExternalApplication.Result.Succeeded;
```

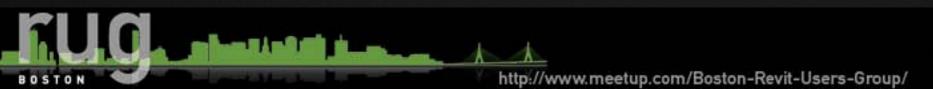

```
public void app_SWC(object sender,
        DocumentSynchronizingWithCentralEventArgs swcArgs)
```

```
Document doc = swcArgs.Document;
Autodesk.Revit.Elements.View m_view = doc.ActiveView;
```

```
{
    if (m_view.Name != "OpenSavePage")
    {
        //cancel the Synchronize With Central process
        swcArgs.Cancel = true;
        MessageBox.Show("Synchronize With Central Cancelled -
        Activate the OpenSavePage to Synchronize With the Central
        Database.");
    }
}
```

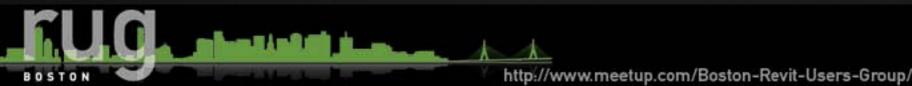

{

#### Example – KR+H Cabinet Makers

www.cabinetmakers.com

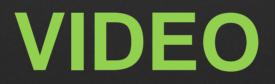

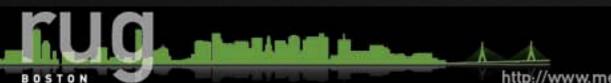

API How-To & Examples

### Example 3 – Door/Wall Fire Rating

- Purpose: Set a doors fire rating based on the hosting walls Fire Rating
- Rule of Thumb for a doors fire rating applies to ~95% of instances
  - Based on 2006 International Building Code®

| Wall Fire        | Door Fire Rating | TABLE 715.4<br>FIRE DOOR AND FIRE SHUTTER FIRE PROTECTION RATINGS                         |                                        |                                                                  |  |  |  |  |  |  |  |
|------------------|------------------|-------------------------------------------------------------------------------------------|----------------------------------------|------------------------------------------------------------------|--|--|--|--|--|--|--|
| Rating<br>3 Hour | 120 Minute       | TYPE OF ASSEMBLY                                                                          | REQUIRED ASSEMBLY<br>RATING<br>(hours) | MINIMUM FIRE DOOR AND FIRE<br>SHUTTER ASSEMBLY RATING<br>(hours) |  |  |  |  |  |  |  |
| 2 Hour           | 90 Minute        | Fire walls and fire barriers having a required fire-resistance rating greater than 1 hour |                                        | 3<br>3ª<br>1½                                                    |  |  |  |  |  |  |  |
| 1 Hour           | 45 Minute        | Fire barriers having a required fire-resistance rating of 1 hour:                         | 1½                                     | 1½                                                               |  |  |  |  |  |  |  |
| Smoke            | 20 Minute        | Shaft, exit enclosure and exit passageway walls<br>Other fire barriers                    | 1                                      | 1<br>3⁄4                                                         |  |  |  |  |  |  |  |
| Partition        |                  | Fire partitions:<br>Corridor walls<br>Other fire partitions                               | 1<br>0.5<br>1<br>0.5                   | 1/ b<br>3<br>1/ b<br>3/4<br>1/<br>3                              |  |  |  |  |  |  |  |
|                  |                  | Exterior walls                                                                            | 3<br>2<br>1                            | 11/2<br>11/2<br>3/4                                              |  |  |  |  |  |  |  |
|                  |                  | Smoke barriers                                                                            | 1                                      | 1/3 p                                                            |  |  |  |  |  |  |  |

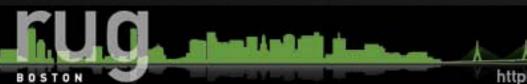

API How-To & Examples

#### GWU-Arch.rvt - Project browser

BOSTON

🖃 🗐 Sheets (01 By View Type Group) O1 GENERAL COVER - COVER SHEET G1.00 - CODE PLANS - BASEMENT 1 AND 2 G1.01 - CODE PLANS - LEVEL 1 AND 2 G1.02 - CODE PLANS - LEVEL 3 AND 4 (F) Ē G1.04 - CODE PLANS - LEVEL 7 . 02 CIVIL C.00 - NOTES, LEGENDS & ABBREVIATIONS C.01 - DEMOLITION PLAN C.02 - SEDIMENTATION & EROSION CONTROL PLAN C.04 - SITE PLAN C.05 - UTILITY PLAN C.06 - SITE DETAILS C.07 - SEDIMENTATION & EROSION CONTROL DETAILS C.08 - STORMWATER MANAGEMENT PLAN C.08B - STORMWATER MANAGEMENT PLA C.09 - UTILITY PROFILES C.09B - UTILITY PROFILES C.10 - DC/WASA DETAILS C.11 - STREETLIGHT DETAILS O3 LANDSCAPE & SITE PLANNING L0.00 - TREE SURVEY, REMOVAL AND PROTECTION PLAN L1.00 - SITE MATERIALS PLAN L2.00 - SITE LAYOUT PLAN L3.00 - SITE GRADING PLAN L4.00 - SITE PLANTING PLAN L5.00 - SITE DETAILS PAVING PATTERNS L5.10 - SITE DETAILS L5.20 - SITE DETAILS 04 ARCHITECTURAL A2.01 - FLOOR PLAN - BASEMENT 2 LEVEL I A2.02 - FLOOR PLAN - BASEMENT 1 LEVEL A2.03 - FLOOR PLAN - LEVEL 1 A2.04 - FLOOR PLAN - LEVEL 2 - A2.05 - FLOOR PLAN - LEVEL 3 Ŧ A2.06 - FLOOR PLAN - LEVEL 4 A2.07 - FLOOR PLAN - LEVEL 5 A2.08 - FLOOR PLAN - LEVEL 6 A2.09 - FLOOR PLAN - LEVEL 7 A2.10 - PLAN - PENTHOUSE AND MAIN ROOF LEVEL A2.11 - ROOF PLAN A3.01 - BUILDING ELEVATIONS WEST É A3.02 - BUILDING ELEVATIONS SOUTH A3.03 - BUILDING ELEVATIONS NORTH A3.04 - BUILDING ELEVATIONS EAST-SOUTHEAST Ŧ

#### Example 4 Create Sheets

Purpose: To reduce the time, frustration and clicks required to create numerous View Sheets.

#### API How-To & Examples

http://www.meetup.com/Boston-Revit-Users-Group/

×

~

### **Additional API Ideas**

- Add Fire Rating Line
- Export Settings
- Revisions on Sheets
- Room Data Sheets (RDBLink)
- All Elements in a Room
- Room/Area Creation
- Timer
- Write Errors to Journal
- Straighten lines off Axis
- Get Room Dimensions
- Reset Mark Values
- Center Room Object Tag
- Levels and Objects

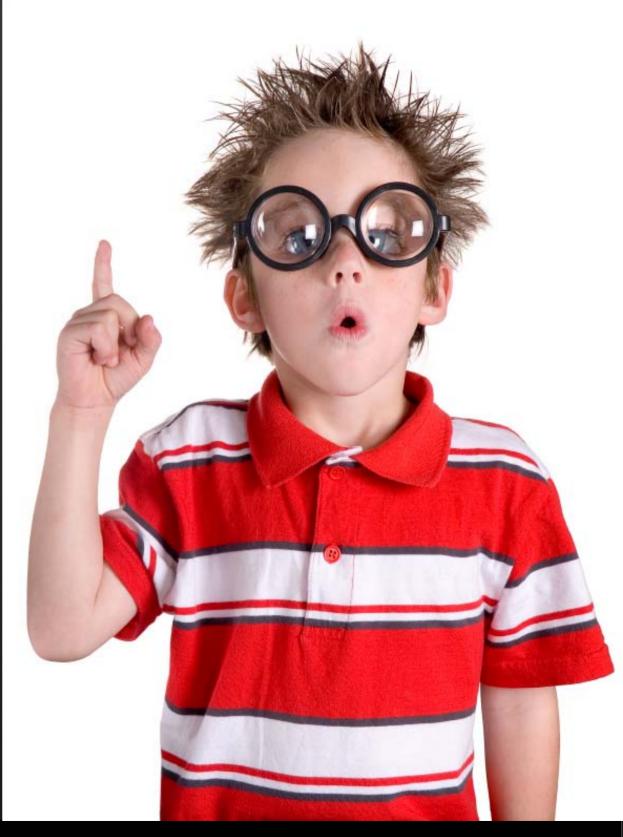

#### API How-To & Examples

### AUGI Wish List 2009

- Advanced Text Editor
- Non-Vertical Walls
- Select All Instances in View
- Custom Elevation Tags
- Print Window Options
- Adjust Material Layer
- Hide Element in All Views
- Tagging Elements in Revit Link
- Photo Backgrounds in Rendering

http://www.meetup.com/Boston-Revit-Users-Group/

Automatic Consultant Sheets

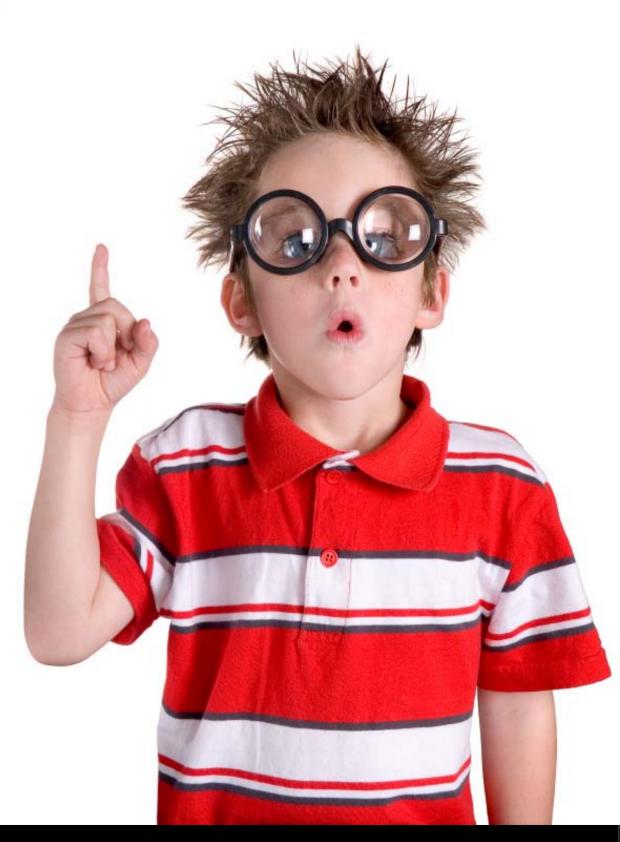

### AUGI Wish List 2009

- Advanced Text Editor
- Non-Vertical Walls
- Select All Instances in View
- Custom Elevation Tags
- Print Window Options
- Adjust Material Layer
- Hide Element in All Views
- Tagging Elements in Revit Link
- Photo Backgrounds in Rendering

http://www.meetup.com/Boston-Revit-Users-Group/

Automatic Consultant Sheets

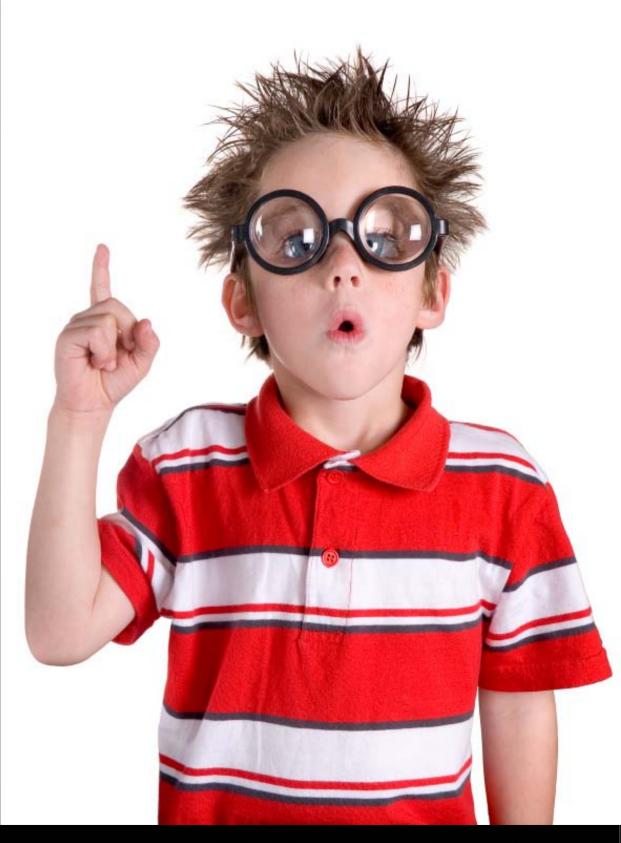

### **Additional Ideas**

BOSTON

#### Graphic Revision Schedule

|                                                                        | 2006       | 2006  | 2006  | 2006  | 92       |            |               |            |    | Instanc                | e Properties        |
|------------------------------------------------------------------------|------------|-------|-------|-------|----------|------------|---------------|------------|----|------------------------|---------------------|
| DRAWING INDEX                                                          | 8          | 10    |       | Ι.    | 8, 200   |            | 2007          | 6          |    | Family:                | System Family: 1    |
|                                                                        | 빌          | Ι.    |       | NON   | -060.1   | 2007       | 09, 20        | 6, 20      |    | Type:                  | Sheet               |
|                                                                        | 17         | Ē     | 岏     | H     | E        | ĝ          |               | Ξ          |    |                        |                     |
| REVISED ISSUE                                                          |            | Ι.    | 5     |       |          | Ň          | MARCH         | MARC       |    | Instance P             | arameters - Contro  |
| ○ NON-REVISED ISSUE                                                    |            | N DEV | DOC.3 | DOC.8 | D0C.8    | 1          | 1<br>24       | Ļ          |    |                        | Parameter           |
|                                                                        | 50% DESIGN | 1 54  |       |       |          | ADDENDUM # |               | ADDENDUM 4 |    | Scale                  | raphics Overrides   |
|                                                                        |            | -     | 100   | 1     | -        | *          | 4             | 4          |    | Identity               |                     |
| VOLUME TWO                                                             |            |       | Γ     | Γ     |          |            |               |            |    | Dependen<br>Referencir |                     |
| VOLOWIL INVO                                                           | $\perp$    |       | ⊢     | ⊢     | Ц        | $\square$  | $\rightarrow$ | 4          |    | Referenci              |                     |
|                                                                        | +          | ⊢     | ⊢     | ⊢     | $\vdash$ | $\square$  | $\rightarrow$ | -          |    |                        | evision Description |
| FIRE PROTECTION                                                        | +          | ⊢     | ⊢     | ⊢     | $\vdash$ | $\vdash$   | +             | -          |    | Current R              |                     |
| FP-0.01 LEGEND AND DETALS FIRE PROTECTION                              |            |       |       | -     |          | $\vdash$   | +             | -          |    | Approved               |                     |
| FP-1.01 BASEMENT LEVEL 2 FLOOR PLAN FIRE PROTECTION                    | -18        | X     | K     | 1     | X        | $\square$  |               | -          |    | Designed I             |                     |
| FP-1.02 BASEMENT LEVEL 1 FLOOR PLAN FIRE PROTECTION                    | Ť          |       | ă     | 1     | 00       | H          | ă             | -          |    | Checked B              |                     |
| FP-1.03 GROUND FLOOR PLAN FIRE PROTECTION                              | Ť          | ŏ     | ŏ     |       | ŏ        | H          | ă             | -          |    | Sheet Nun              |                     |
| FP-1.04 SECOND FLOOR PLAN FIRE PROTECTION                              | Ť          | ŏ     | ŏ     | ŏ     | õ        | H          | ŏ             | -          |    | Sheet Nan              |                     |
| FP-1.05 THRD FLOOR PLAN (GUEST ROOMS) FIRE PROTECTION                  | ĨČ         | ŏ     | ŏ     | ŏ     | ŏ        | $\square$  | ð             |            |    | Sheet Issu             |                     |
| FP-1.06 4TH THROUGH 9TH FLOOR PLAN FIRE PROTECTION                     | ĨČ         | Õ     | ŏ     | ŏ     | ŏ        | H          | -             |            |    |                        | n Drawing List      |
| FP-1.07 10TH THROUGH 12TH FLOOR PLAN (GUEST ROOMS) FIRE PROTECTION     | Ć          | Õ     | Ó     | Ö     | 0        | H          |               |            | Ι. | Revisions              |                     |
| FP-1.08 13TH FLOOR PLAN (GUEST ROOMS) FIRE PROTECTION                  | C          |       | O     | 0     | 0        |            |               |            |    |                        | on Sheet            |
| FP-1.09 14TH FLOOR PLAN (RESIDENTIAL UNITS) FIRE PROTECTION            | C          |       | 0     |       |          |            |               |            |    | Other                  |                     |
|                                                                        |            |       |       |       |          |            |               |            |    | File Path              |                     |
|                                                                        |            |       |       |       |          |            |               |            |    | Drawn By               |                     |
| FP-1.10 15TH FLOOR PLAN (RESIDENTIAL UNITS) FIRE PROTECTION            | C          |       | 0     |       |          |            |               |            |    |                        |                     |
| FP-1.11 16TH THROUGH 25TH FLOOR PLAN(RESIDENTIAL UNITS)FIRE PROTECTION | C          |       | 0     |       |          |            |               |            |    |                        |                     |
| FP-1.12 26TH FLOOR PLAN (RESIDENTIAL UNITS) FIRE PROTECTION            | C          | Q     | O     |       |          |            | Q             |            |    |                        |                     |
| FP-1.13 MECHANICAL FLOOR PLAN FIRE PROTECTION                          | C          |       | 0     |       |          |            |               |            |    |                        |                     |
| FP-1.14 ROOF FLOOR FIRE PROTECTION                                     |            |       |       |       |          | $\square$  |               |            |    |                        |                     |
| FP-2.01 FIRE PROTECTION SYSTEM RISER, SCHEDULE AND PART PLAN           |            |       |       |       |          |            | •             |            |    |                        |                     |

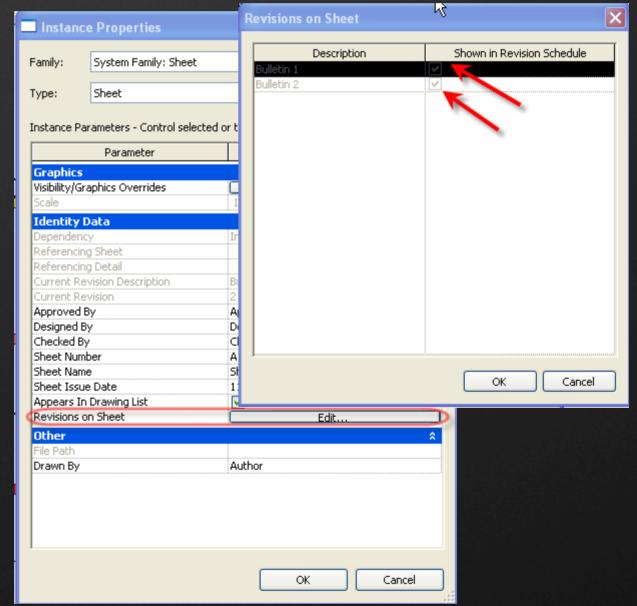

#### API How-To & Examples

### **Additional Resources**

#### Blogs

- The Building Coder by Jeremy Tammik
  - http://thebuildingcoder.typepad.com
- Bolt out of the Red by Guy Robinson
  - http://redbolts.com/blog/
- CAD Application Development by Matt Mason
  - http://cadappdev.blogspot.com/
- Revit Programming by Ed Pitt
  - http://revit-programmer.blogspot.com

#### Forum

- Autodesk Users Group International Revit API Forum
  - http://forums.augi.com/forumdisplay.php?f=218

I will also be posting information and downloads on the AU site and at <a href="http://jasongrant.squarespace.com/">http://jasongrant.squarespace.com/</a>

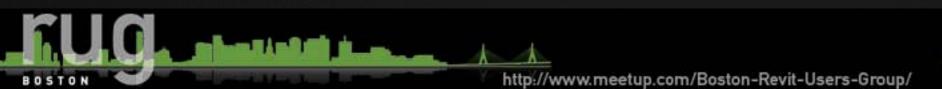

### API FUN HARRY MATTISON EXAMPLES "LIVE DEMO"

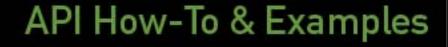

http://www.meetup.com/Boston-Revit-Users-Group/

BOSTON

### Announcements

- Next Meeting
  - Mid March
  - Topics being Discussed
    - Revit 101
    - What's New in 2011
    - Revit Templates
    - Revit in the Construction Process
    - Sharing Models among Consultants

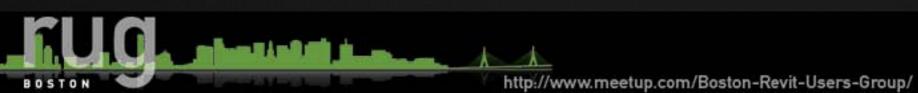